# **DATA SHEET**

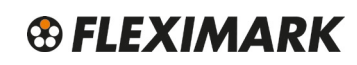

**FLEXIMARK<sup>®</sup> Software 10.0** 

Software for creating and printing identification marking systems.

Enables printing FLEXIMARK® Marking easily and quickly.

FLEXIMARK<sup>®</sup> Software exploits the potential of Microsoft<sup>®</sup> Windows.

With predefined templates for labeling systems from FLEXIMARK® Marking assortment.

Many useful features: text generating, sequence, barcodes, images, import Excel files, different fonts etc.

Print your own marking for cables, wires and components.

FLEXIMARK<sup>®</sup> Software light and full version.

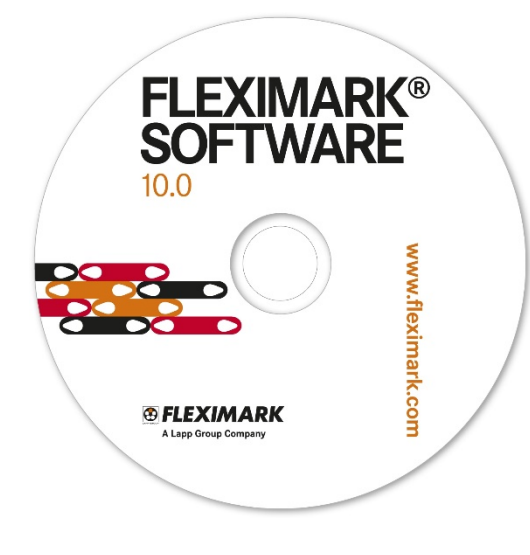

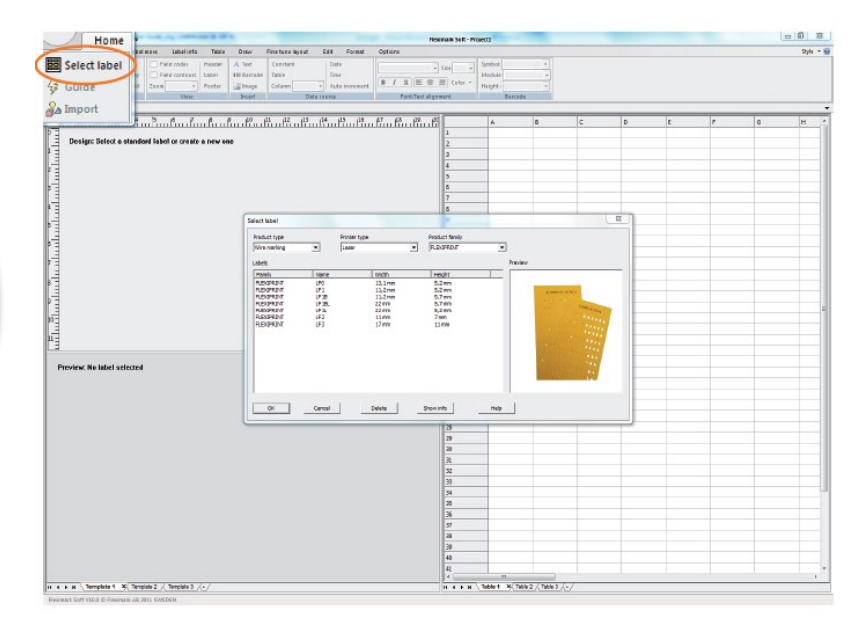

EAN-8, EAN-13, EAN-128, Code-128, Code-39, interleaved

# **System requirements:**

Operative system: Printer and driver for Microsoft® Windows 2000 or higher<br>Memory: Printer and driver for Microsoft® Windows 2000 or higher<br>20MB free hard disk space Memory: 20MB free hard disk space<br>Barcodes: 20MB free hard disk space

Graphic: At least VGA Languages: English, German, French and Swedish Copyright: Copyright: Fleximark AB, Sweden Version: 10.0

# **Other product data:**

ETIM Classification: EC002537

2/5, UPC-A

Laser and thermal transfer printers

# **Advantages:**

User-friendly software for printing you own marking and identification. Suitable for Windows 7.

Exploits the potential of Microsoft<sup>®</sup> Windows.

Operating manual and help function in the FLEXIMARK® Software.

Quick-guide included in the package.

Predefined label templates makes the creation and printing quick and easy.

Many useful features such as text generating, sequences, import of excel files, barcodes, images, different fonts etc.

One software for printing plastic, label and cable marking.

Online update service for new label templates via Internet.

Technical support service from Fleximark AB.

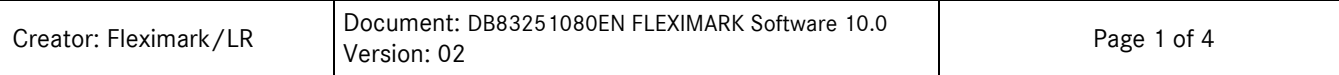

# **Product data:**

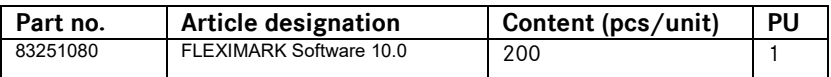

### **Delivery:**

FLEXIMARK<sup>®</sup> Software 10.0 full version is delivered on a CD or can be downloaded from LappKabel or Fleximark website. The download is free of charge with a trial period of 30 days.

The full version of FLEXIMARK<sup>®</sup> Software 10.0 is activated with a license number. The license number for the full version of the software can be purchased from LappKabel or Fleximark.

When purchasing a printer from Fleximark or LappKabel, the FLEXIMARK® Software 10.0 full version is included in the package without charge.

FLEXIMARK<sup>®</sup> Software 10.0 light version is available for download at LappKabel or Fleximark website free of charge. The light version is used for printing marking and identifications only from FLEXIMARK<sup>®</sup> Marking assortment.

### **Installing from CD:**

- 1. Insert the disc into the disk drive unit
- 2. Select language for FLEXIMARK<sup>®</sup> Software 10.0
- 3. The installer will guide you through the steps required to install FLEXIMARK® Software 10.0 on your computer
- 4. Open the new software program and register company name, name and serial number
- 5. The software is ready for printing marking

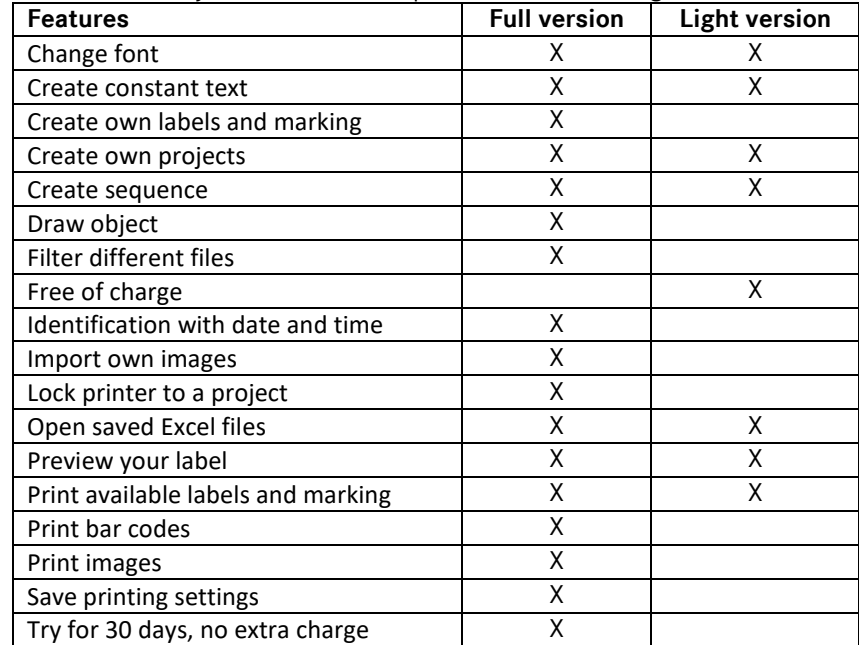

In the table below you can see what is possible to create in light and full version:

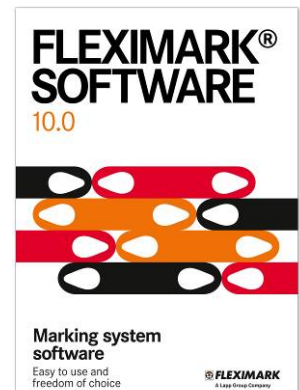

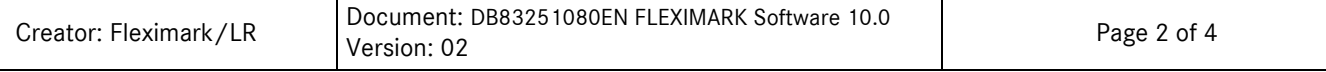

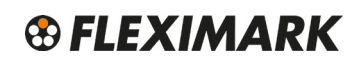

# **FLEXIMARK<sup>®</sup> Software 10.0**

## **Related products:**

FLEXIMARK® Software 10.0 is used for printing on laser and thermal transfer printer. Within FLEXIMARK® Marking assortment there are many different marking systems and labels available for printing with FLEXIMARK® Software. All accessories mentioned below are available in FLEXIMARK® Marking assortment

#### **Printing on a laser printer** (Recommended laser table printers):

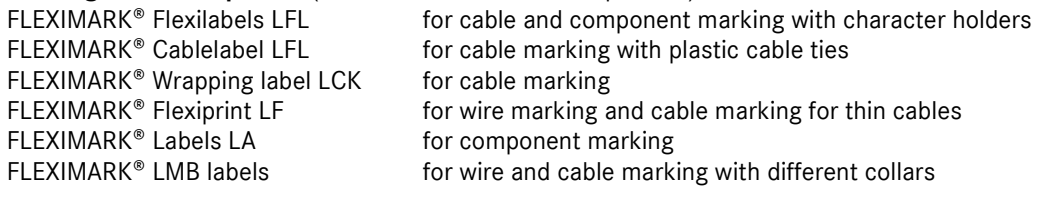

#### **Printing on a thermal transfer printer** (Recommended CAB thermal transfer printers):

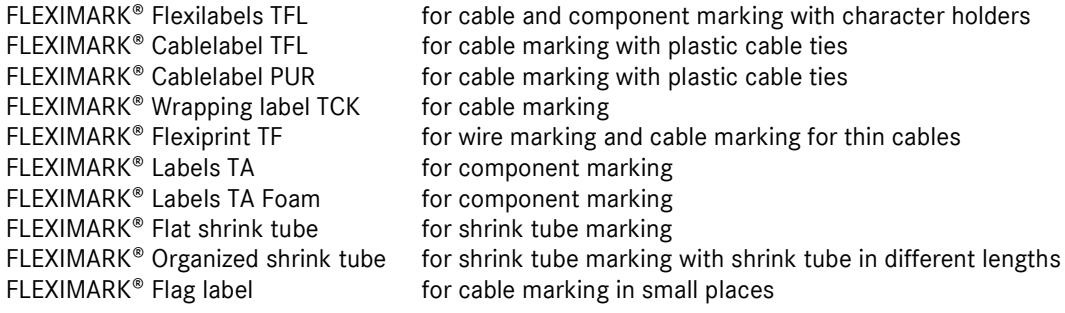

#### **Printing on a Multiprinter with plastic material**:

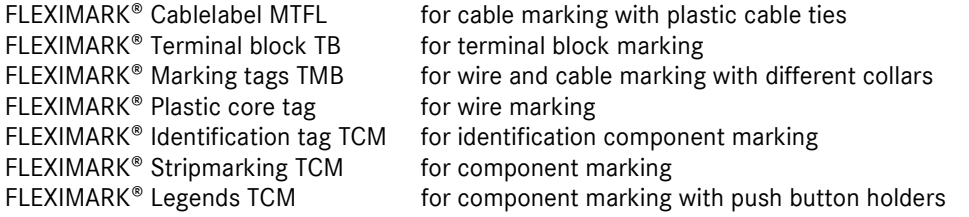

#### **FLEXIMARK<sup>®</sup> Label templates**

New label templates for specific marking from FLEXIMARK<sup>®</sup> Marking assortment, are available for download from [www.fleximark.com](http://www.fleximark.com/) and are save directly into FLEXIMARK SOFTWARE 10.0 according to the following instructions:

- 1. Find the template of the product you need to print out on the website
- 2. Download the template
- 3. Save the file on C:\Users\(Your user name)\AppData\Roaming\Fleximark Soft V10.0\Labels

The Label should now appear under option "Label templates" within the software. In case you do not see the AppData file, please make sure the hidden files is deactivated. How to display hidden files and folders:

- 1. Open Folder Options by clicking the Start button,
- 2. Click on the Control Panel,
- 3. Click on the Appearance Personalization
- 4. Click on the Folder Options
- 5. Click the View tag
- 6. Under Advanced settings: click show hidden files, folders and drives
- 7. Click Ok

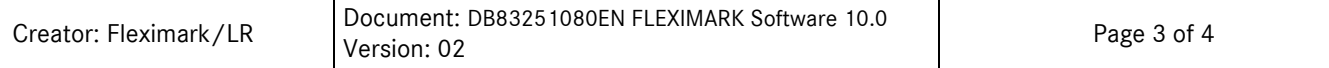

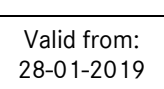

# **DATA SHEET**

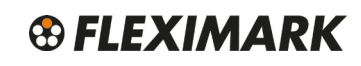

28-01-2019 **FLEXIMARK Software 10.0**

#### **Thermal transfer printers:**

Fleximark recommends printing thermal transfer marking with FLEXIMARK Software on a high-quality CAB Thermal transfer printer.

Thermal transfer CAB EOS printers combine all functions within an industrial printer with highest user comfort. Fleximark AB offers CAB EOS1 for rolls up to 155 mm in diameter and CAB EOS4 for rolls up to 210 mm in diameter.

The CAB A4+ printers are built for uncompromising permanent operation and for high printing volumes. CAB A4+M is especially suitable for shrink tube printing and narrow material.

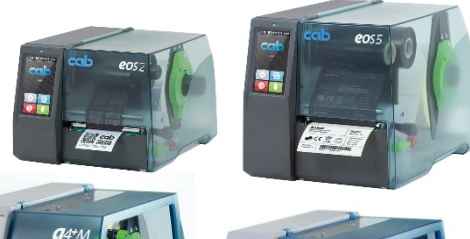

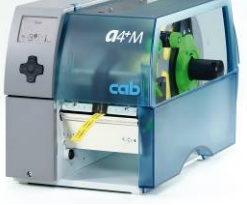

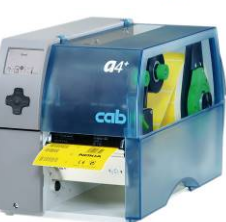

#### **Note:**

Pictures are not to scale and do not represent detailed images of each product.

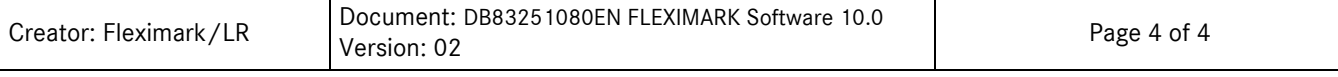